# How To Pay A Citation –Guests How To Pay A Citation

THE UNIVERSITY OF TEXAS AT EL PASO

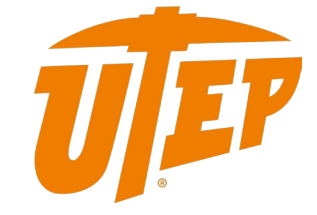

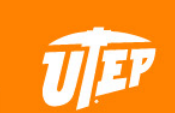

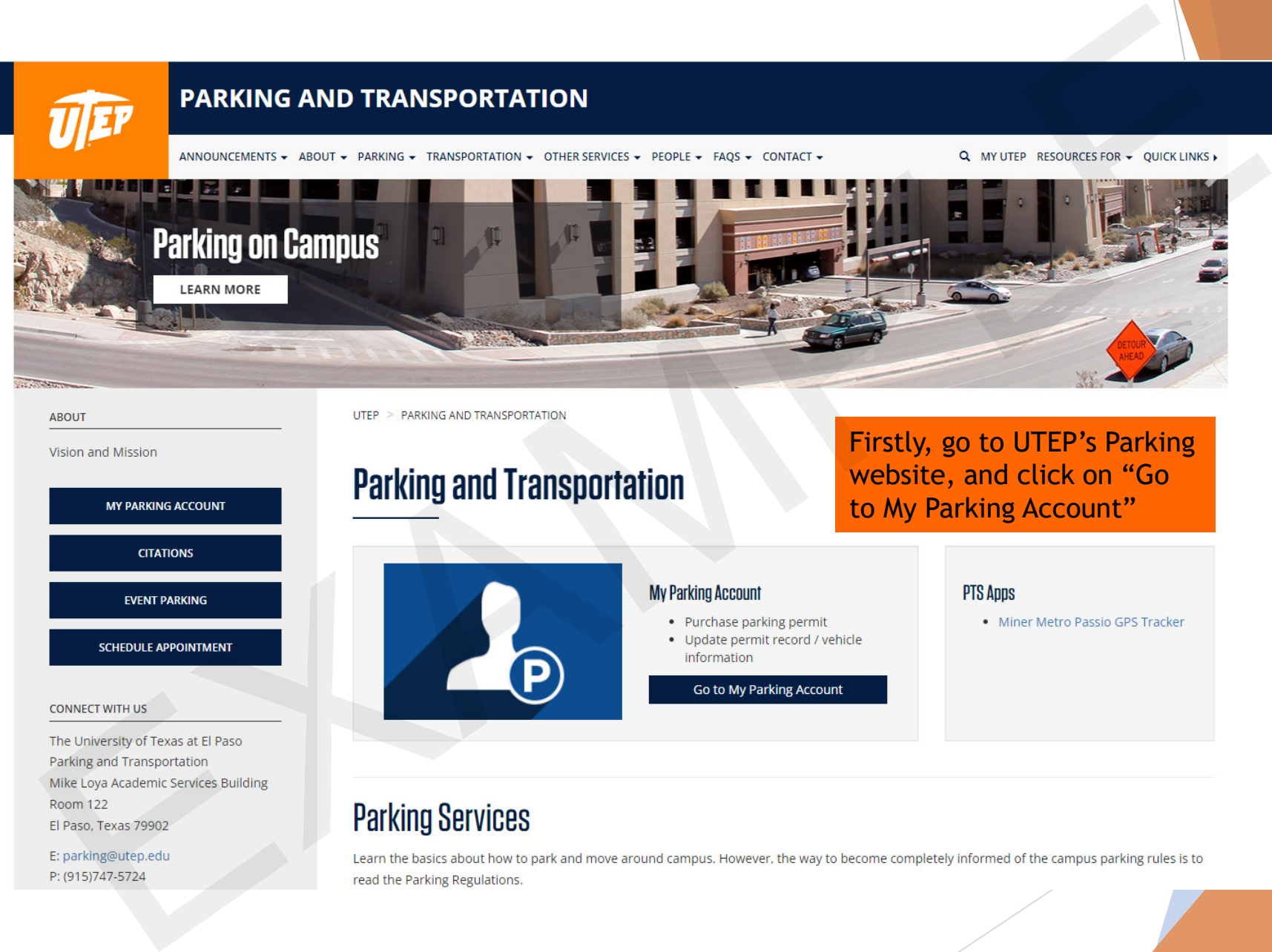

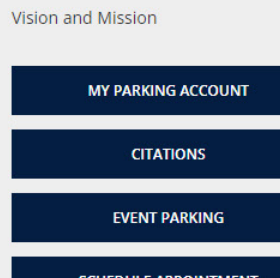

Firstly, go to UTEP's Parking website, and click on "Go to My Parking Account"

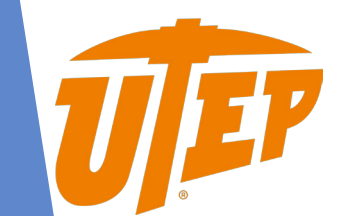

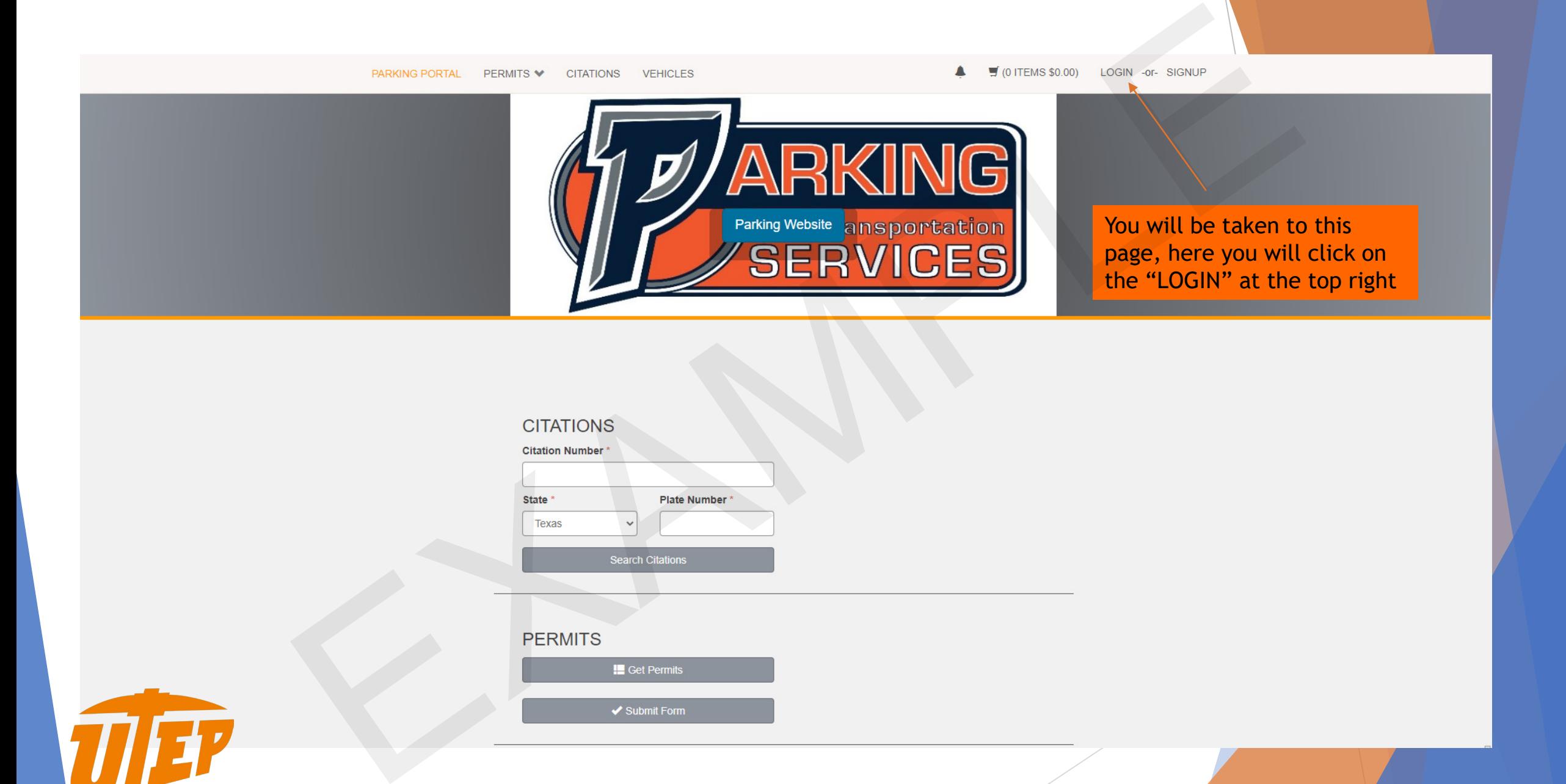

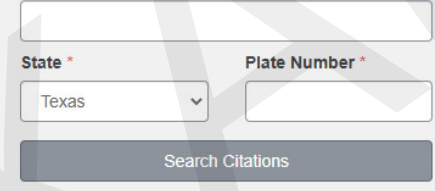

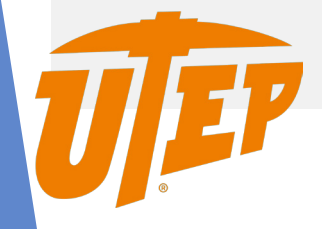

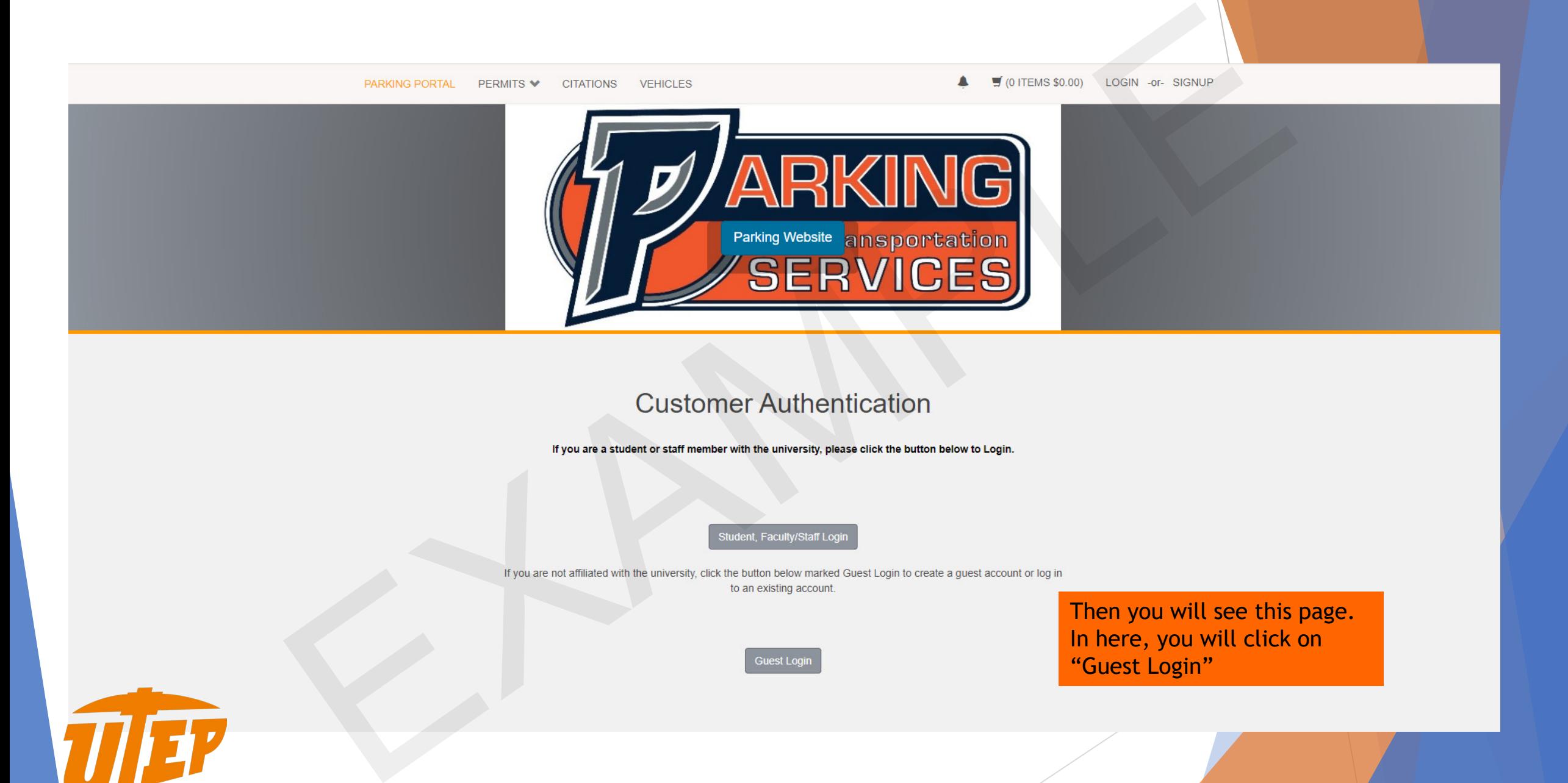

Then you will see this page. In here, you will click on "Guest Login"

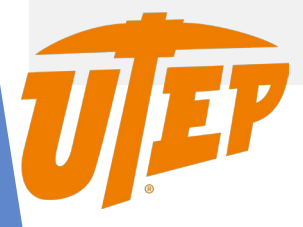

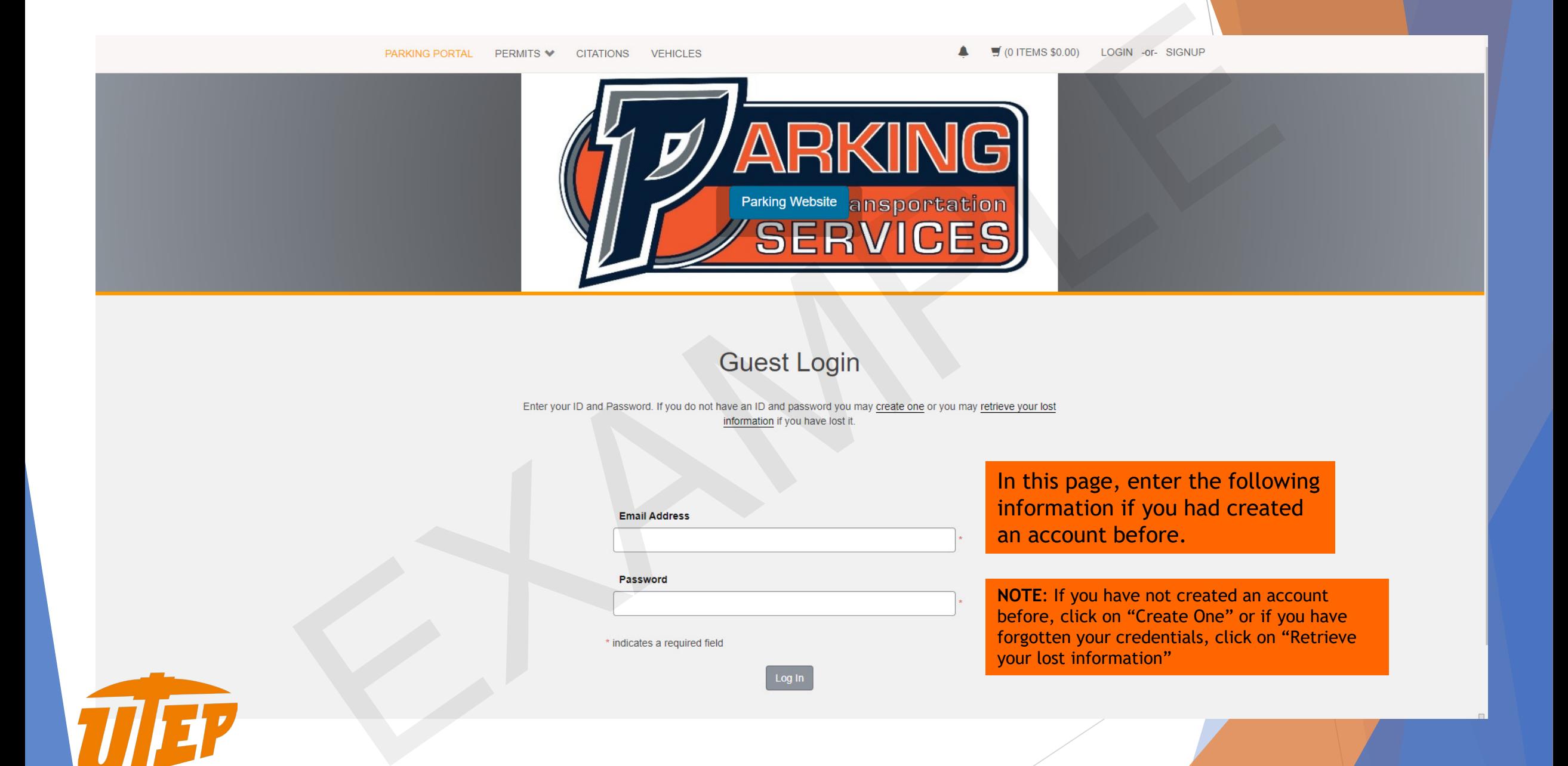

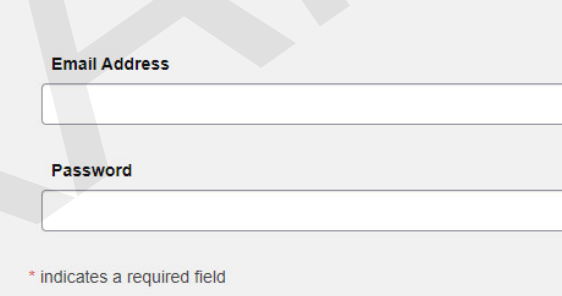

In this page, enter the following information if you had created an account before.

**NOTE**: If you have not created an account before, click on "Create One" or if you have forgotten your credentials, click on "Retrieve your lost information"

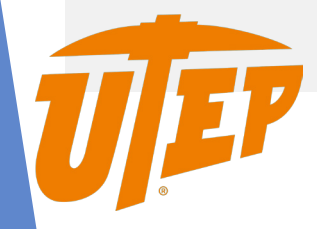

If you are creating an ID, fill all the information required to create the account. After filling the information, click on "Create Account"

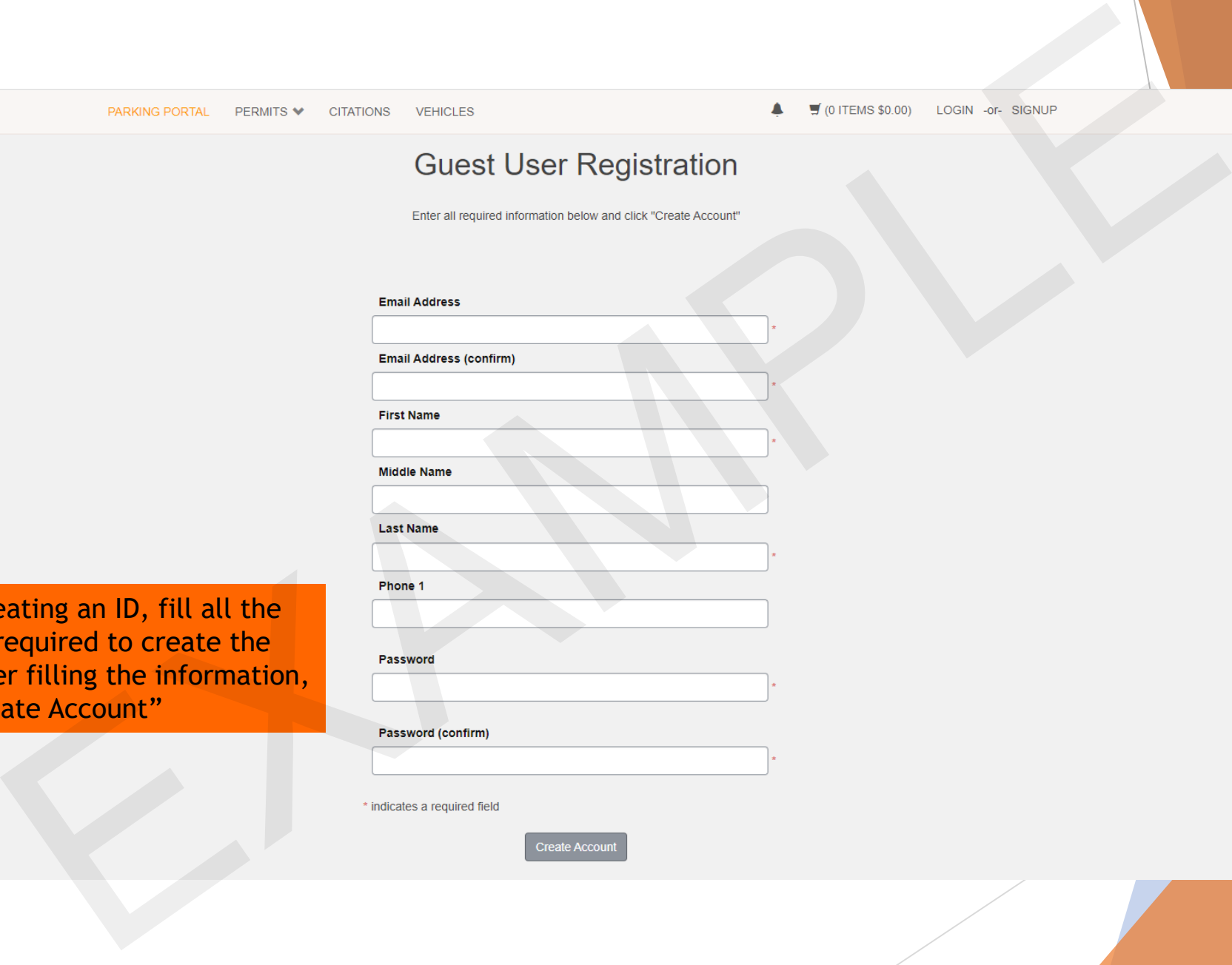

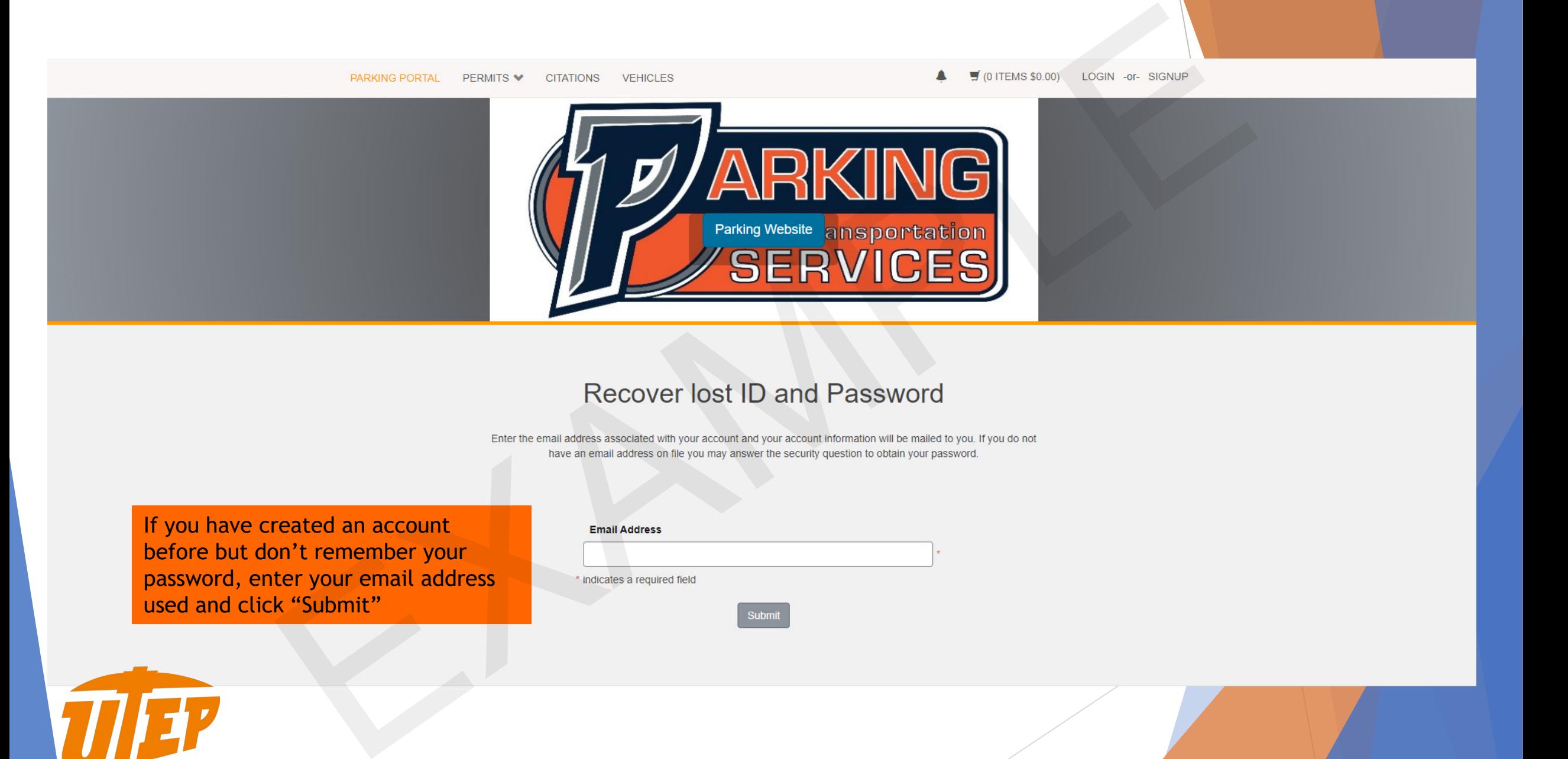

If you have created an account before but don't remember your password, enter your email address used and click "Submit"

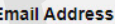

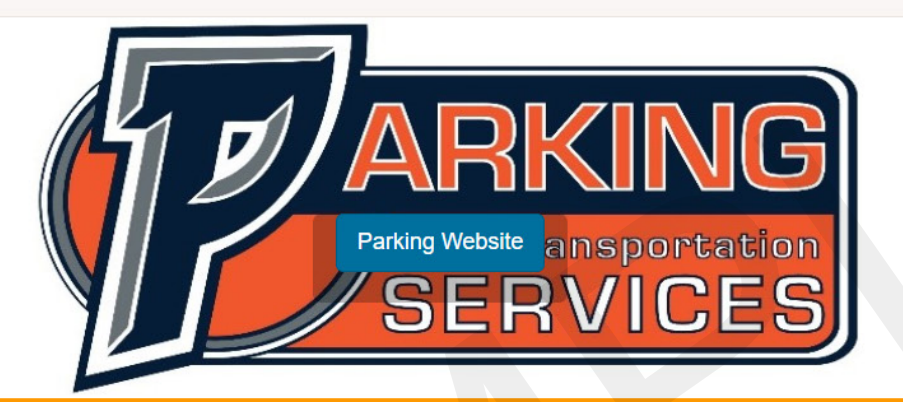

Once you have entered to your account, you will see this page where you can search your unpaid citation.

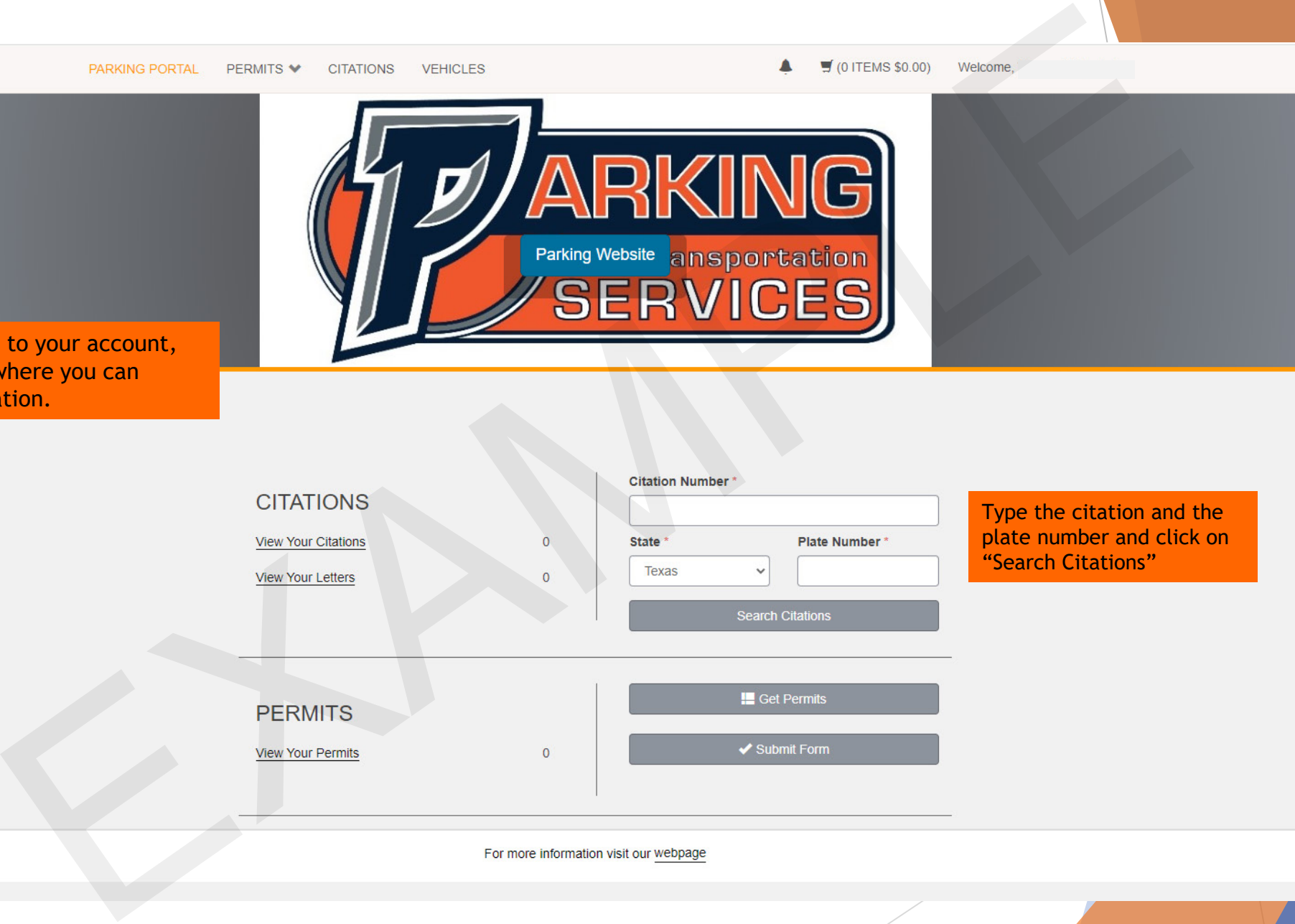

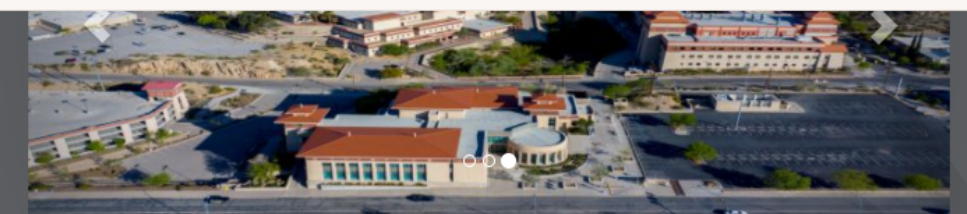

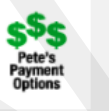

Once you have searched for the citation, you will see the citations linked to the vehicle you have typed

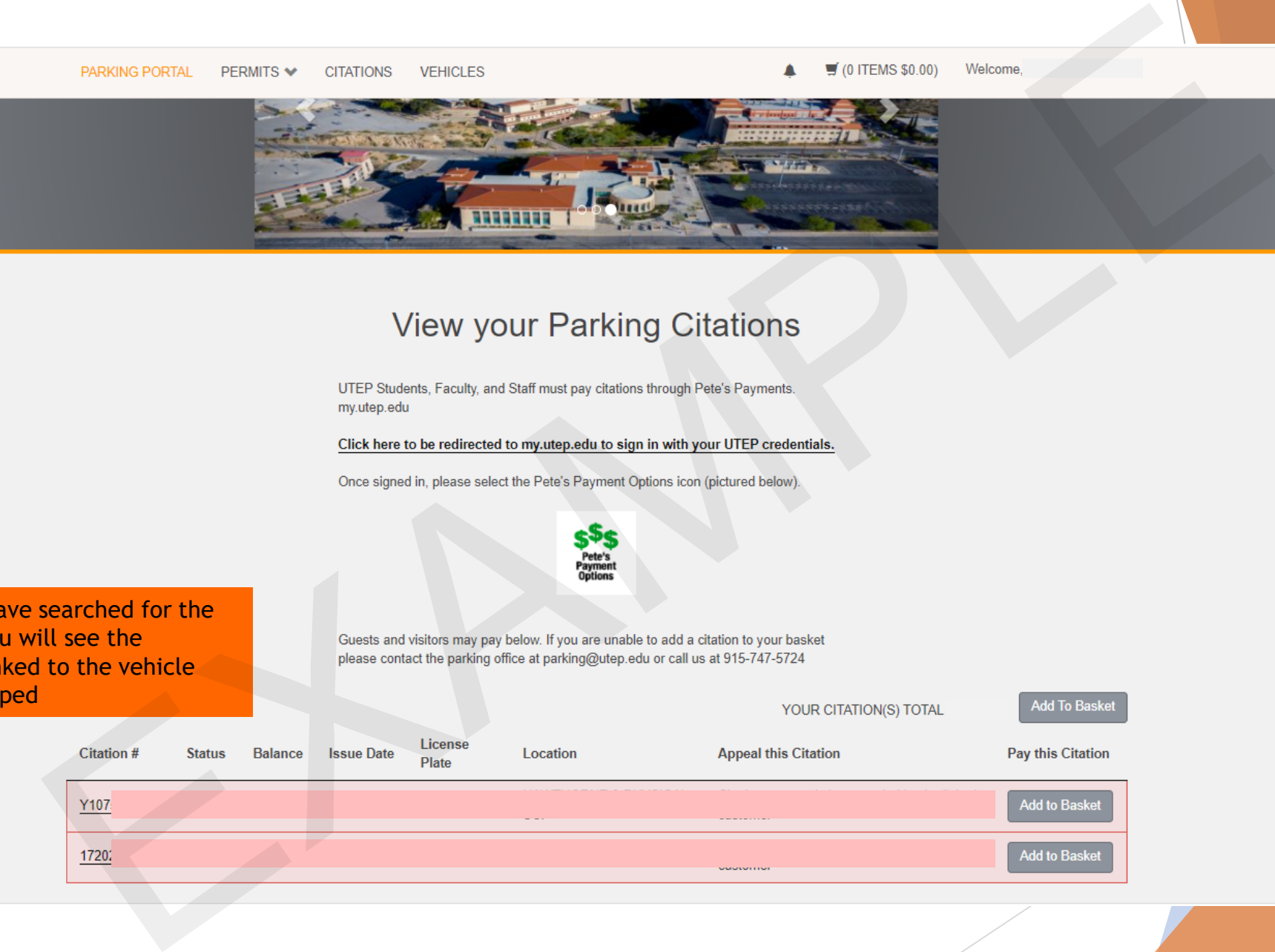

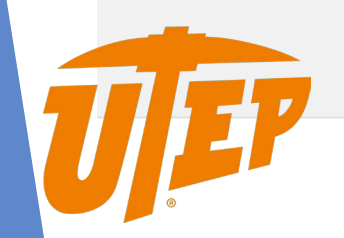

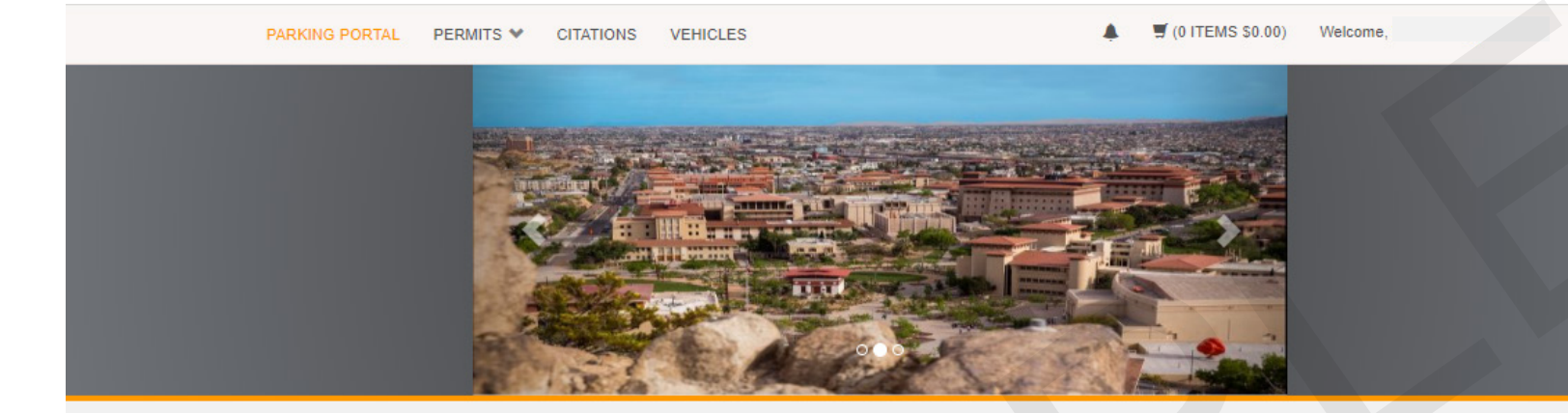

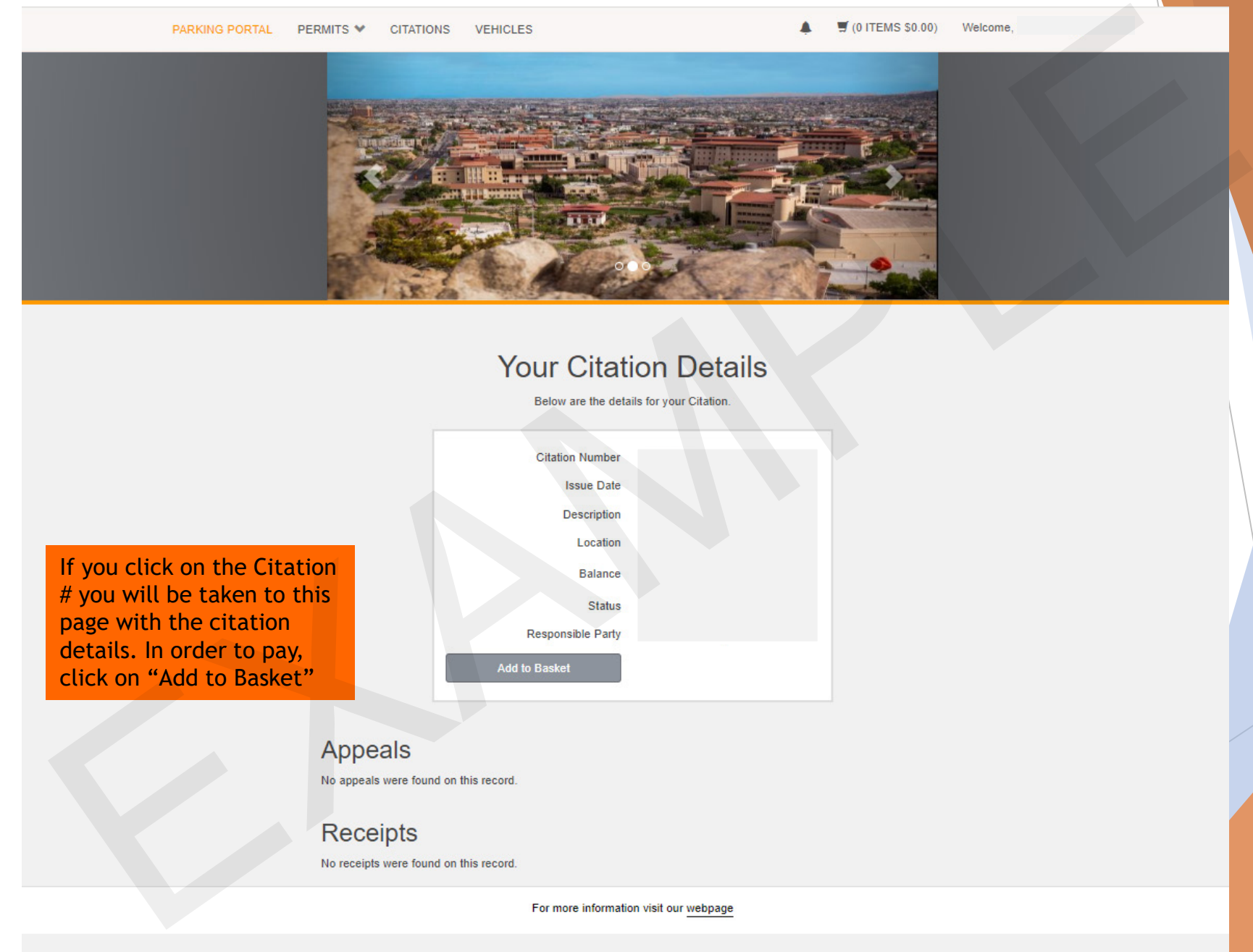

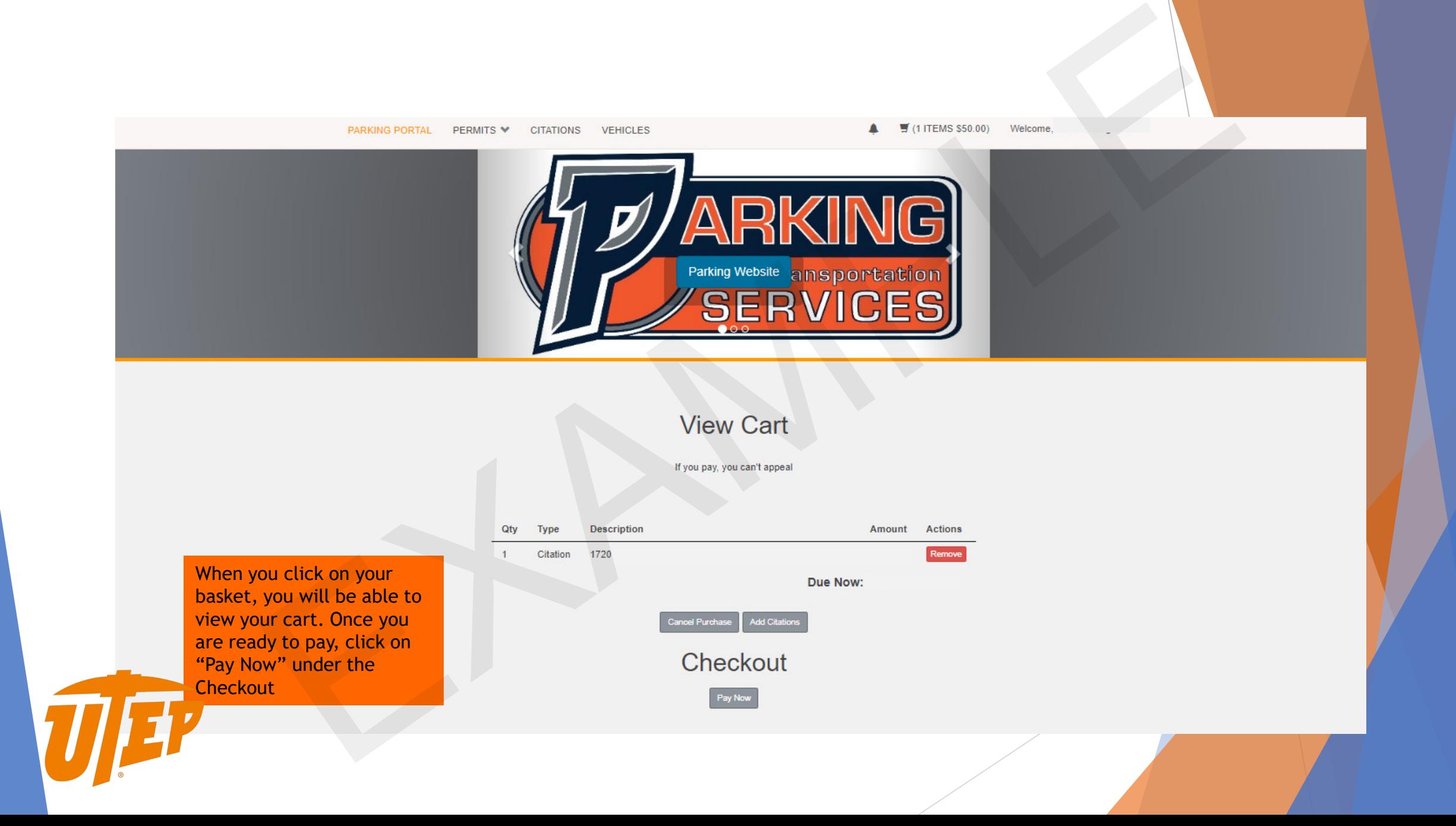

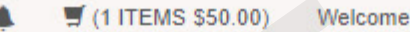

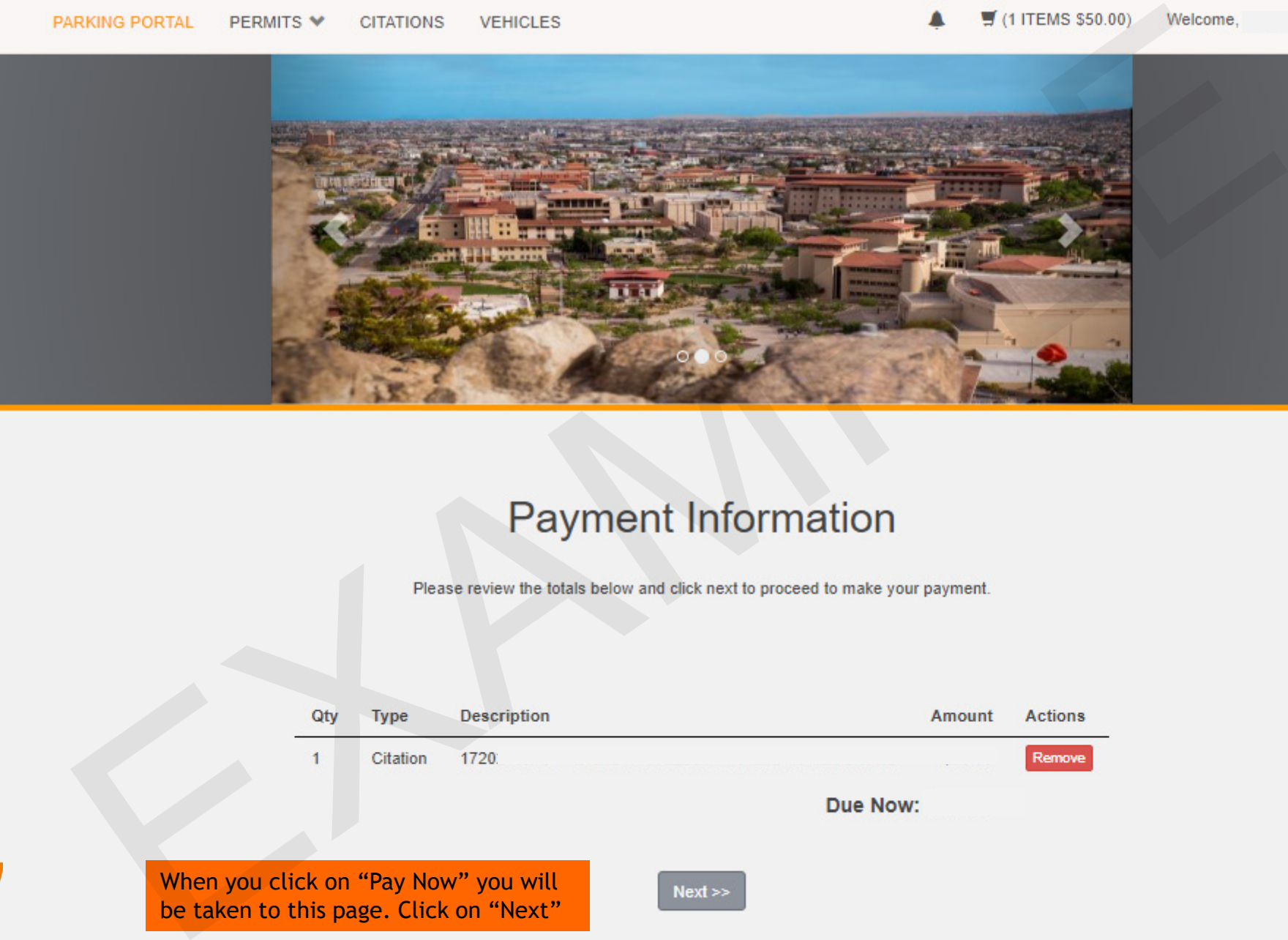

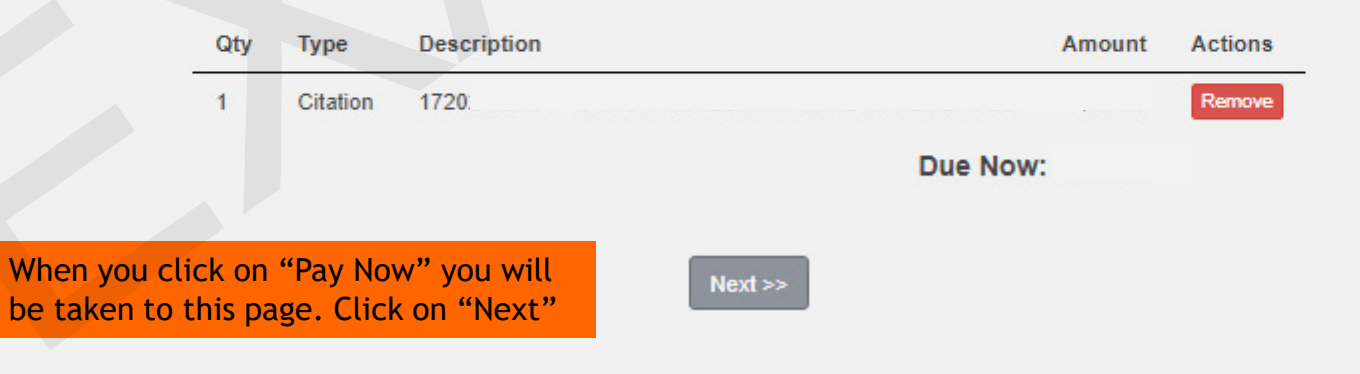

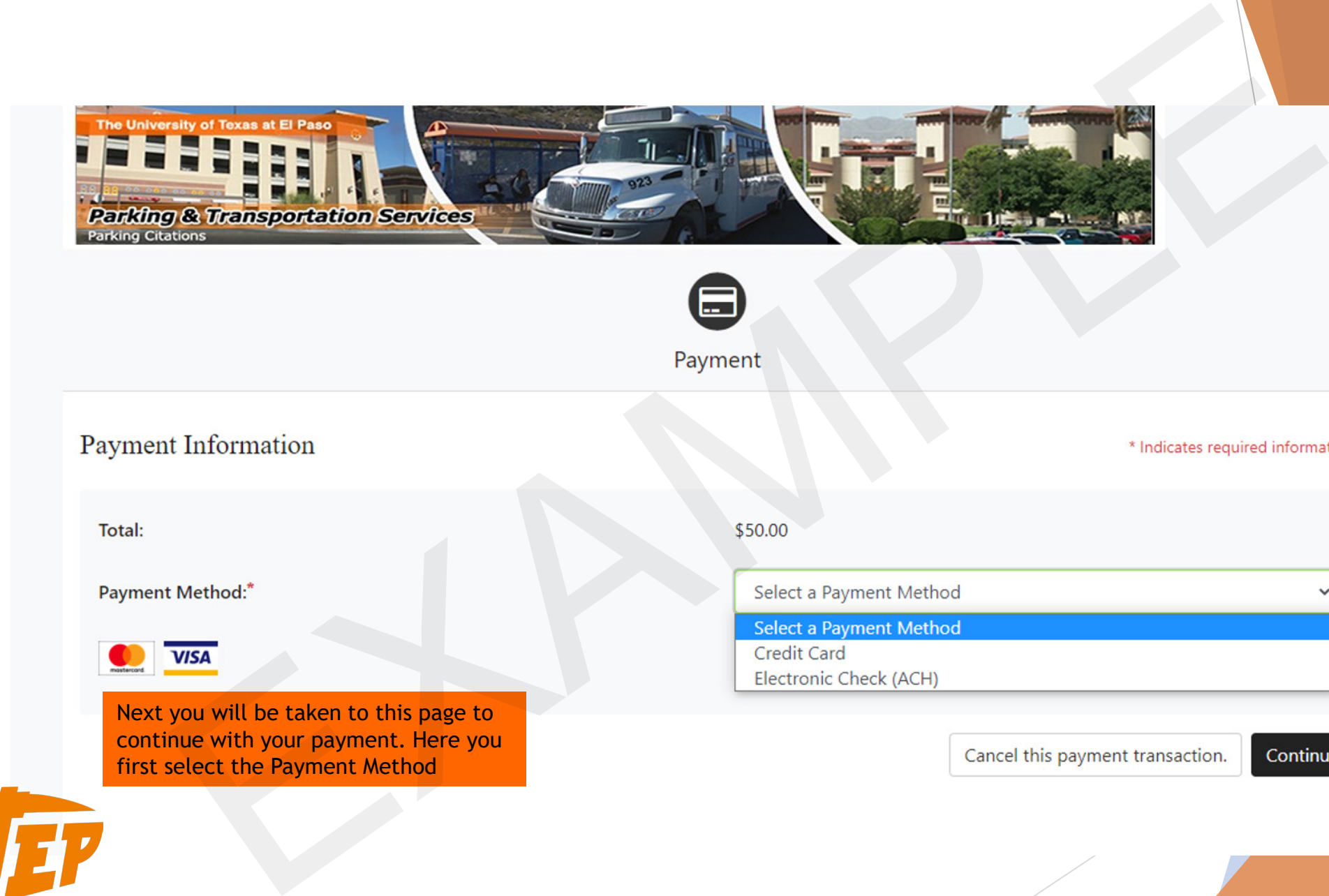

first select the Payment Method

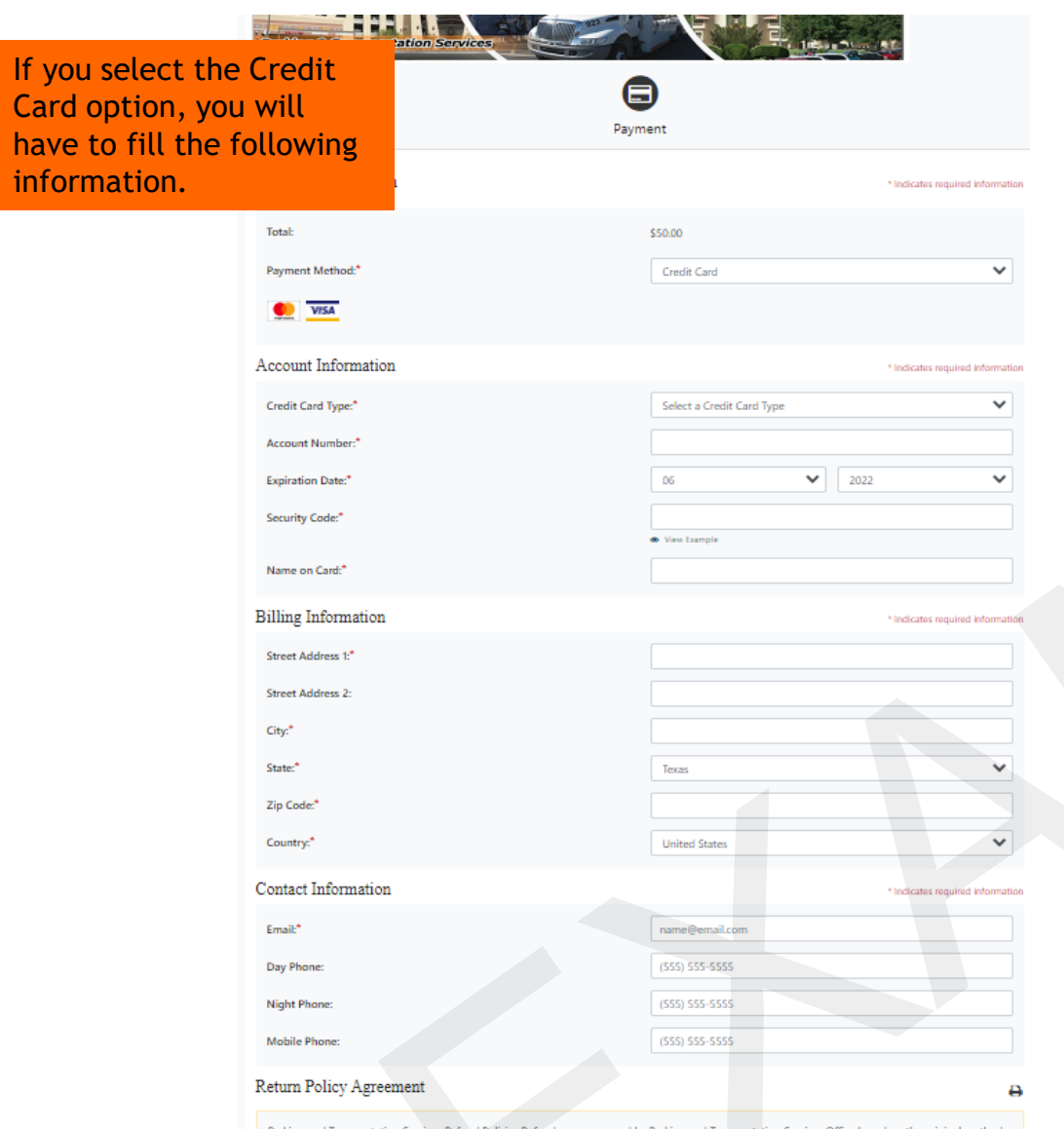

have to fi informati

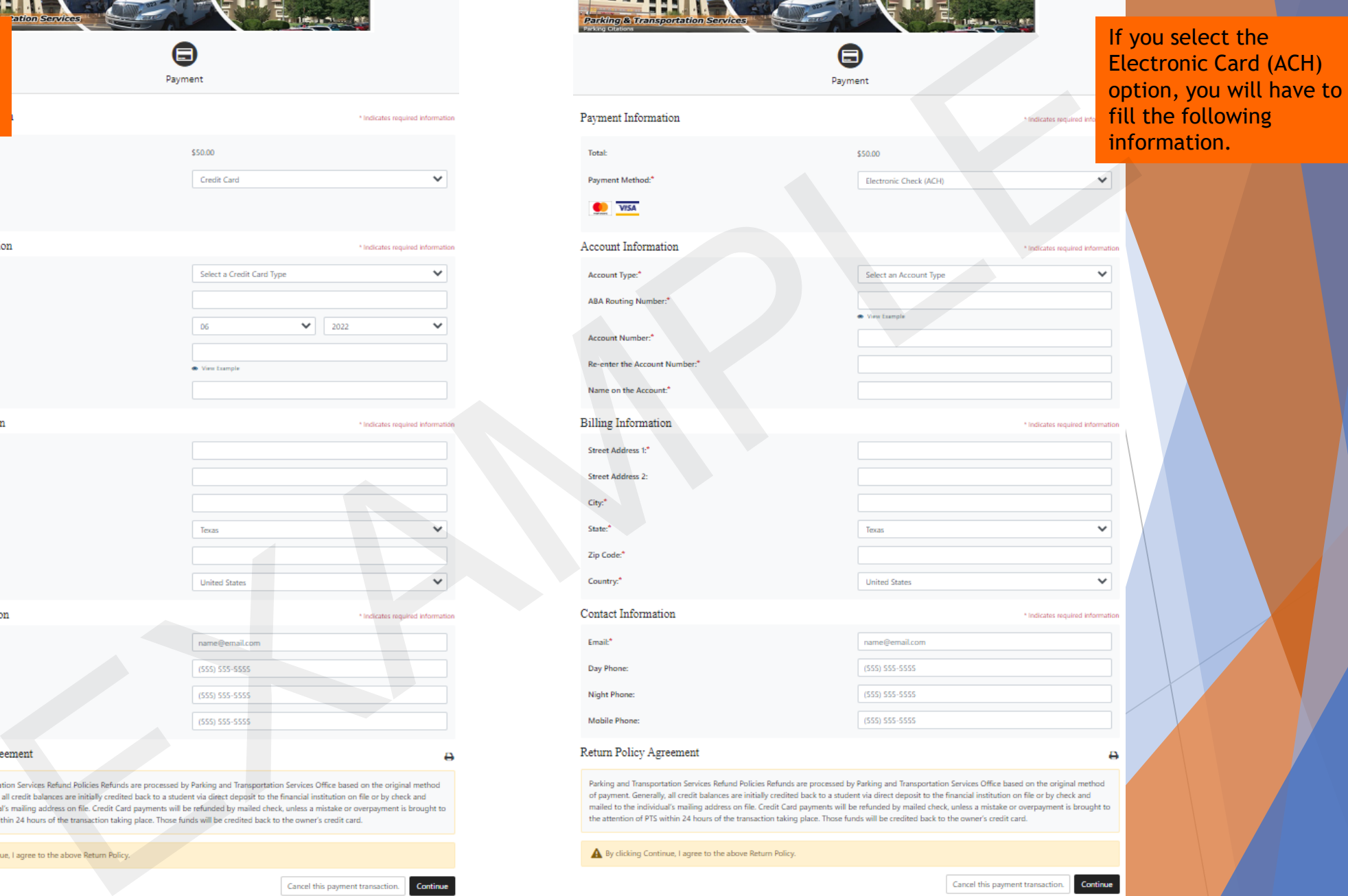

# **Contract Contract**  $\mathbf{r}$

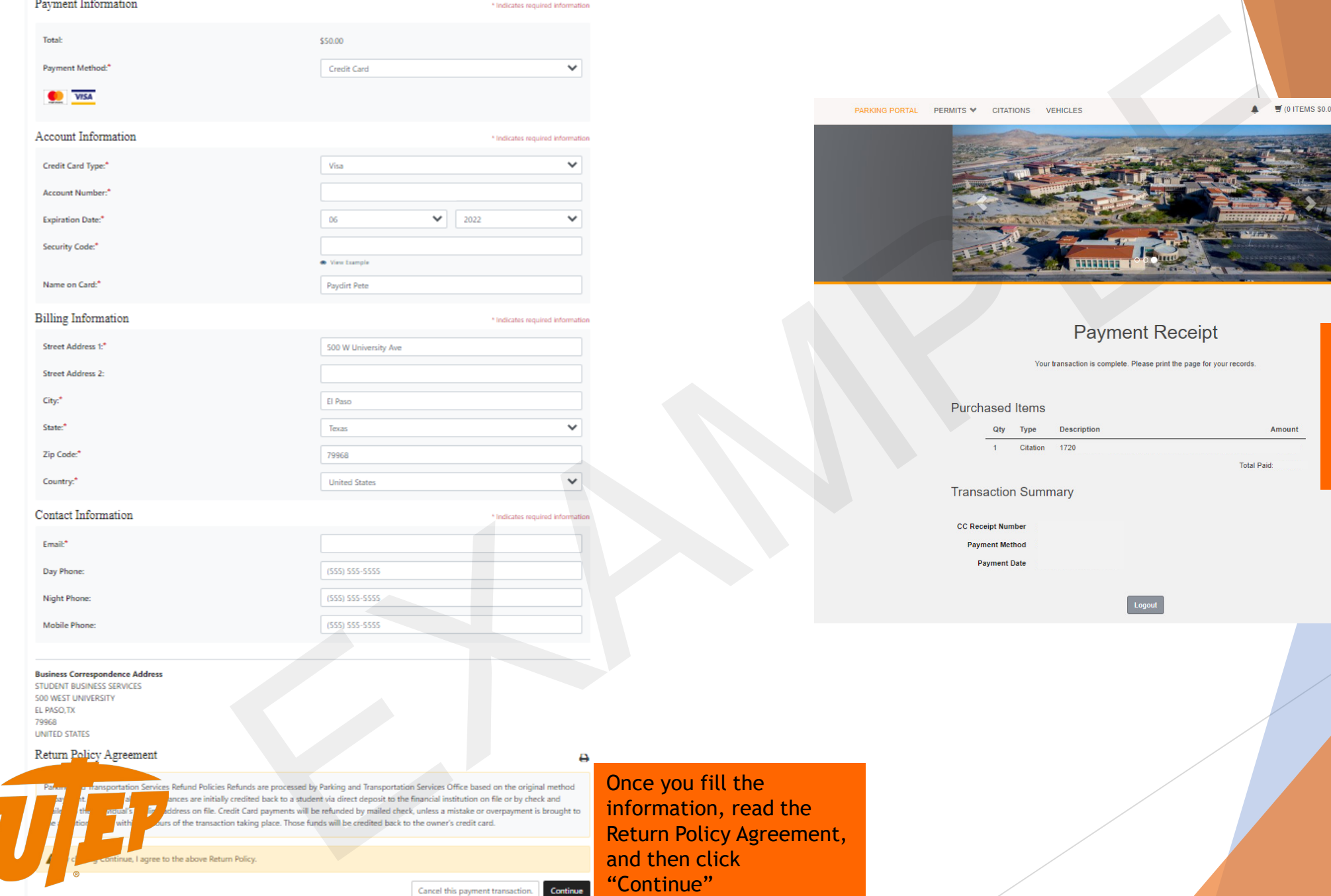

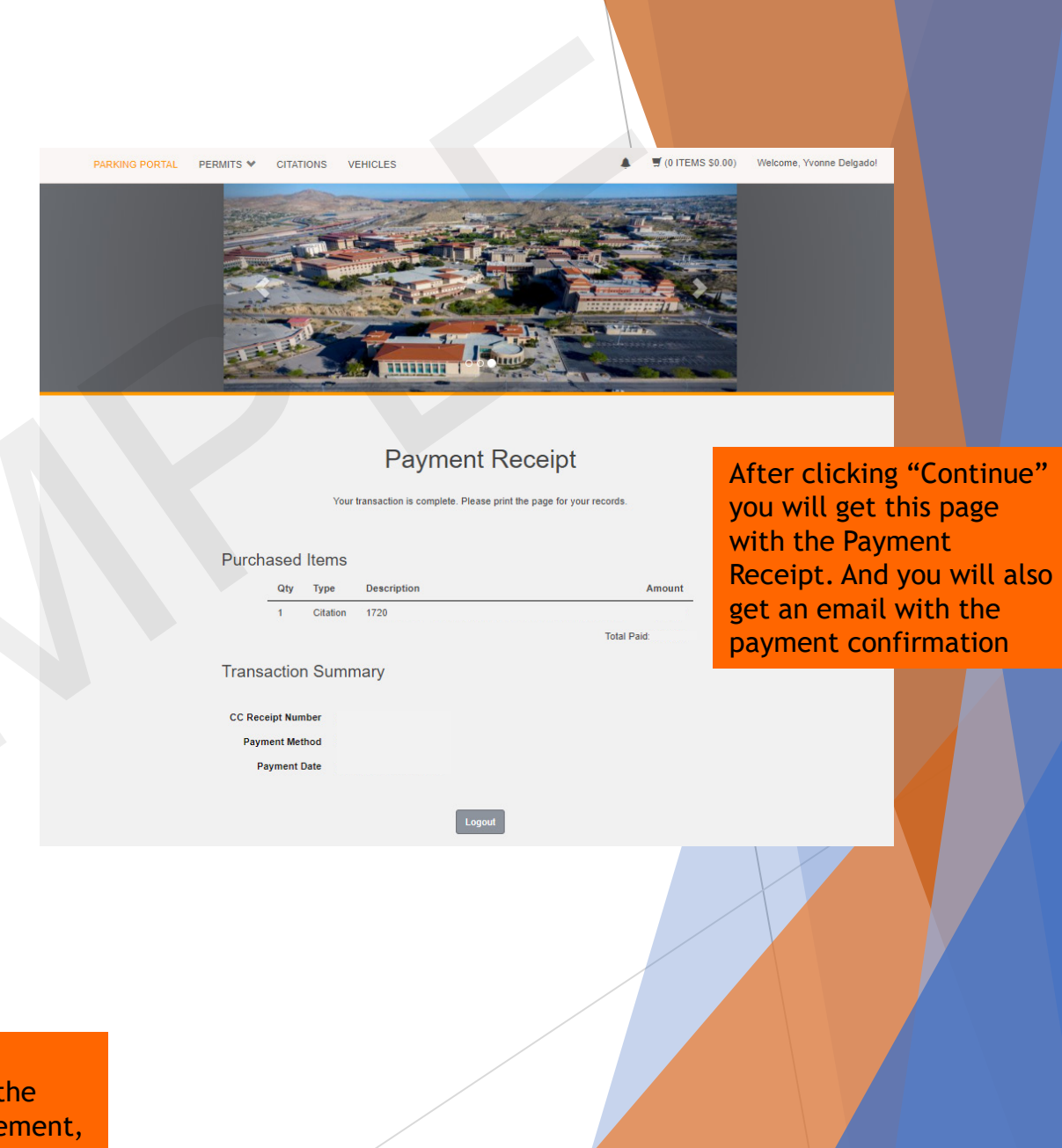